## 3.12 Whiteboard

**The NovoTouch BK653i/BK753i/BK863i** Note app allows you to use the touchscreen as a sketchpad to freehand draw on the display using touch gestures.

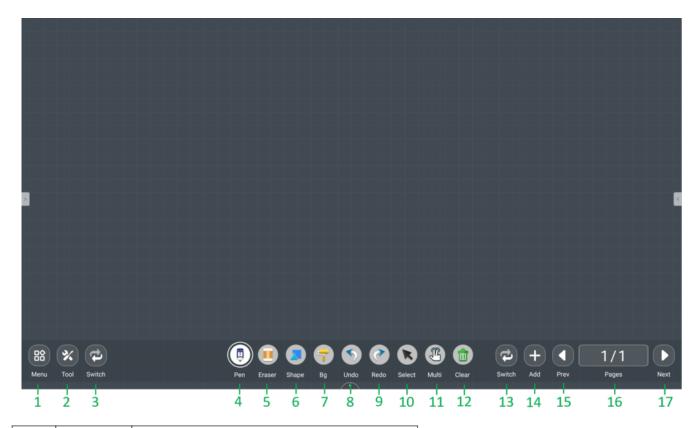

| No. | Item | Description                                                                                                    |
|-----|------|----------------------------------------------------------------------------------------------------|
| 1   | Menu | Menu button is providing save/open/start new drawings, import/export images, and perform other file related actions. |
| 2   | Min  | Allow you to minmum the app                                                                                          |
| 3   | Exit | Exit app                                                                                                    |
| 4   | Pen  | Allow you to draw as well as configure the size and color of the drawing tool you want to use.                       |

| 5  | Eraser | Allow you to erase items drawn on the touchscreen.              |
|----|--------|-----------------------------------------------------------------|
| 6  | Select | Allow you to select the single/multiple objects.                |
| 7  | Multi  | Allow you to switch the touch mode in single/multi finger.      |
| 8  | Clear  | Allow you to erase all items drawn on the touchscreen at onece. |
| 9  | Undo   | Cancel the previous action.                                     |
| 10 | Redo   | Restore the previous action.                                    |
| 11 | Tools  | Advanced tools                                                  |
| 12 | List   | The page list of whiteboard                                     |
| 13 | Add    | Add a new page to the drawing.                                  |
| 14 | Switch | Switch the meun area to right side.                             |